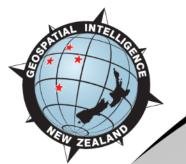

### New Zealand MGCP Programme:

### Topographic Data Revision Process over Fiji

February 2021

**Auckland** 

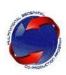

### Fiji 1:50K Vector Capture Status - 02 February 2021

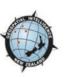

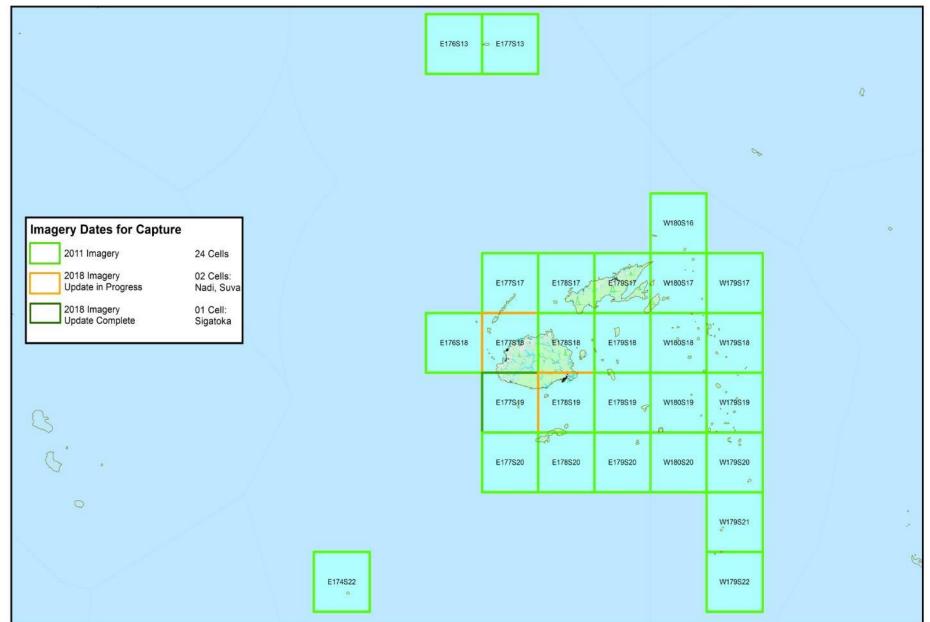

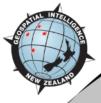

# Q: How do we update Topographic Data? A: Using a "Jigsaw" approach

- A jigsaw approach uses existing capture workflow in ArcGIS
- Import previous TRD data into pre-formatted new TRD layers
- New capture occurs only on certain themes or amounts of change; and fits with new TRD requirements
  - Urban growth, road network, land-use change OR
  - Shift of > 15m from previous vectors against new imagery OR
  - New feature types available in the new TRD (Settlements, Facilities)
- Lower focus & therefore higher retention of previous captured data for natural/physical geography.
- Geometry updates using select 'Editor' tools available
  - Topology modify and reshape.

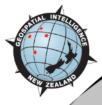

### Fiji Revision Process Summary

- Set-up Work to support Revision Efficiency involved 3 staff focusing on a specific task/theme:
  - Land vs Sea areas 1 staff member developed semi-automated feature capture using Normalised Difference Water Index (NDWI): raster indexing to extract land areas and water-body areas using ENVI
  - Rivers and Coastline 1 staff member assessed visual shift (imagery) and data shift (MLMR against original MGCP vectors) for rivers and coastal areas.
  - Significant urban features 1 staff member assessed visual shift and data shift for all significant urban features: roads, important building points (health centres, hotels/resorts, police stations, education centres).

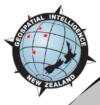

### **Land-Water Boundary Update**

- Our MGCP team developed the following process used successfully as part of Fiji Vector Revision
  - In ENVI: Satellite images are converted to 'rasters' to classify water areas using an NDWI toolset; the classes are then used to create vector files
  - In ESRI: the vector shapefiles are cartographically smoothed and simplified (Toolbox)
  - MGCP production: the smoothed simplified vectors then used to topologically align the old features to the new geometry.

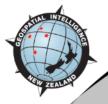

# Land-Water Boundary Update: Overview for E178S19

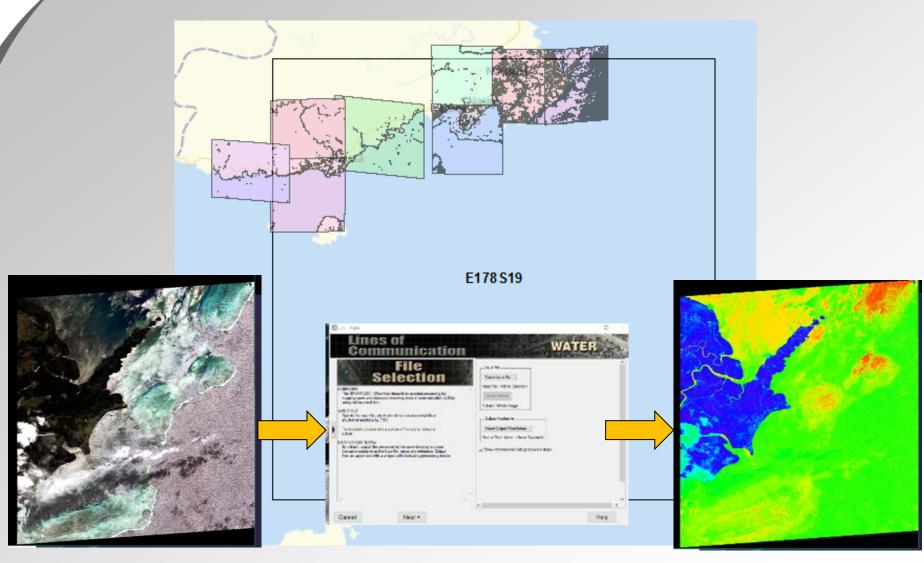

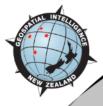

# Land-Water Boundary Update: ENVI

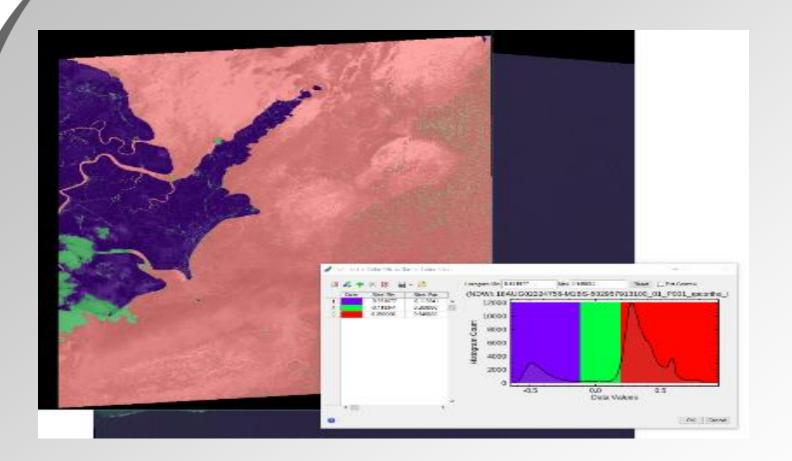

Raster Slice using '3' value ranges to separate: Land, Water, Cloud into distinct 'areas'.

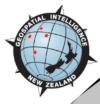

### Land-Water Boundary Update: ArcGIS

#### Start 'raw' red ENVI output vector

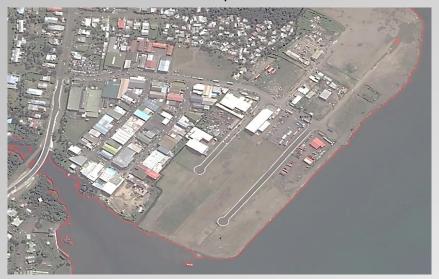

End 'pure' state green vectors ready for MGCP

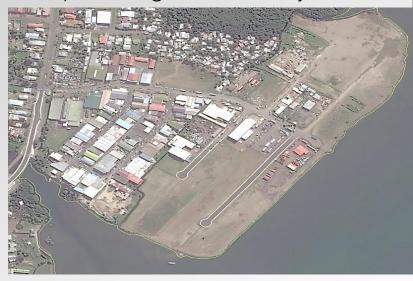

Two processes run: Smooth and Simplify

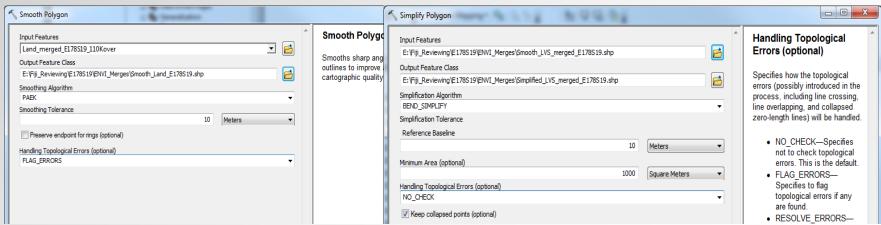

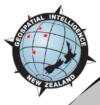

# Land-Water Boundary Update: Align Edge topology tool

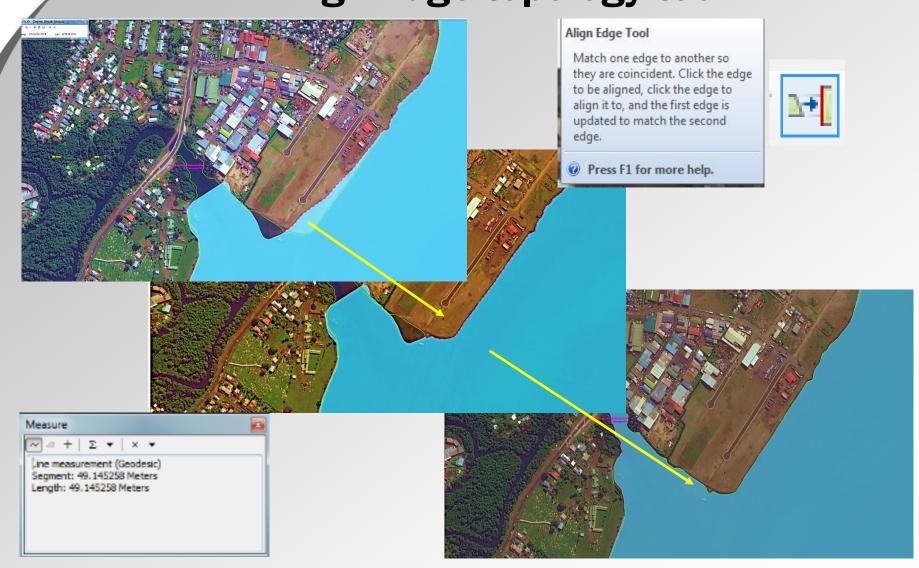

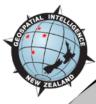

### Reshape Feature/Reshape Topology Tools

#### Select feature > Select tool

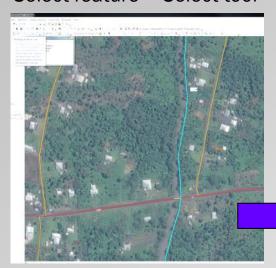

Re-draw feature between nodes: green dotted line indicating 'current' mode

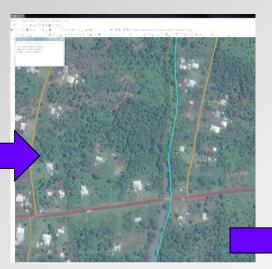

Double click when finished to complete an update based on redraw

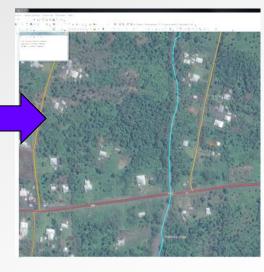

### Advantage:

No need to rely on contiguous node per node replacing, simply click as required ensuring return point is on part of feature already existing.

# **Transportation Update** in E177S19

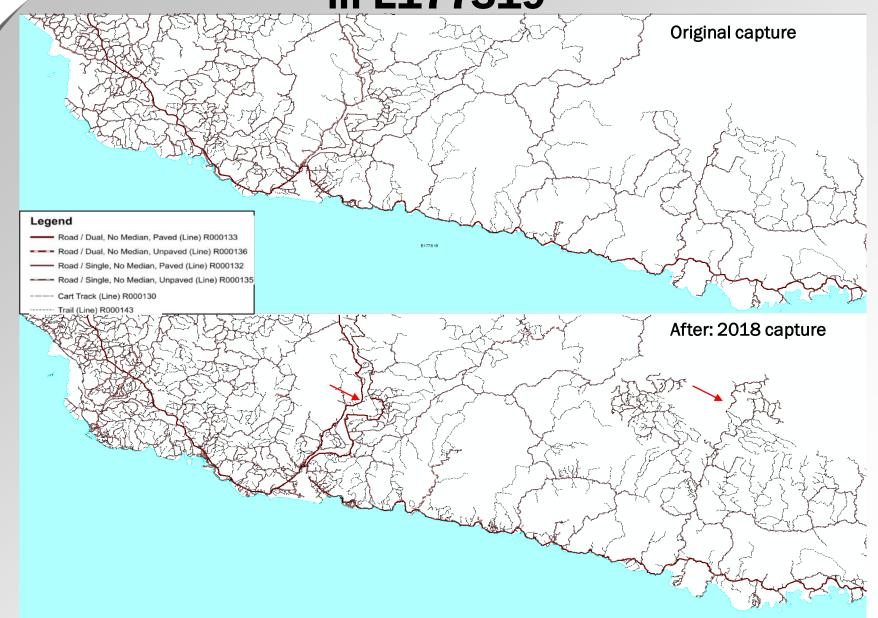

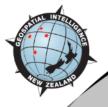

# River Network Update in E177S19

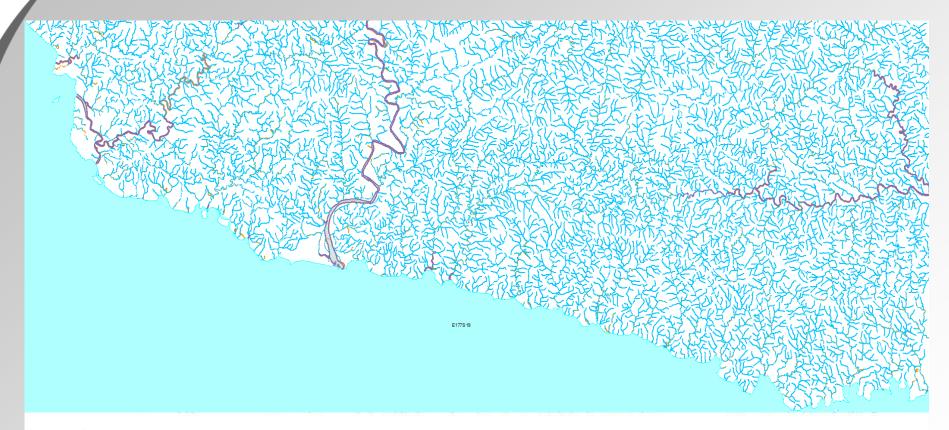

#### Legend

#### **Rivers Before**

- BH030\_Ditch\_Line, Perennial
- --- BH140\_River\_Line, Perennial
- BH140\_River\_Line, Intermittent

#### **Rivers After**

- BH030\_Ditch\_Line, Perennial
- --- BH140\_River\_Line, Perennial
- BH140\_River\_Line, Intermittent

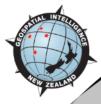

# River Network Update in E177S19

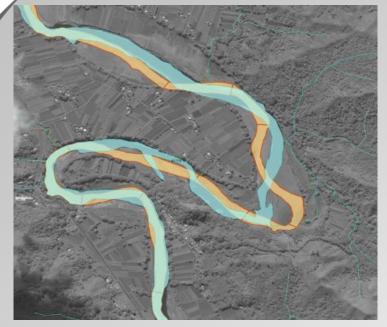

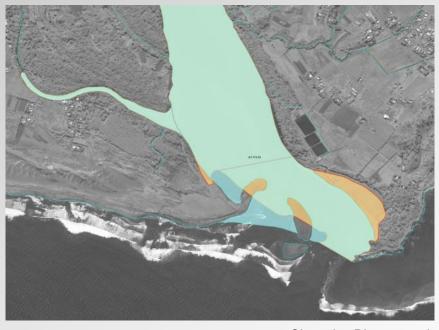

Sigatoka River 177.555456 -18.017077

Sigatoka River mouth 177.518685 -18.172428

River Before

River After

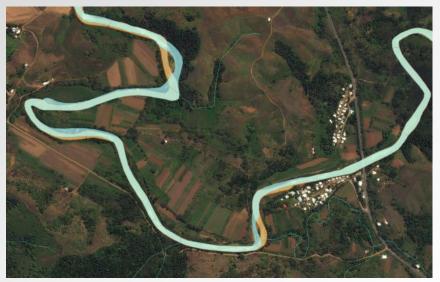

Tuva River 177.364555 -18.078614

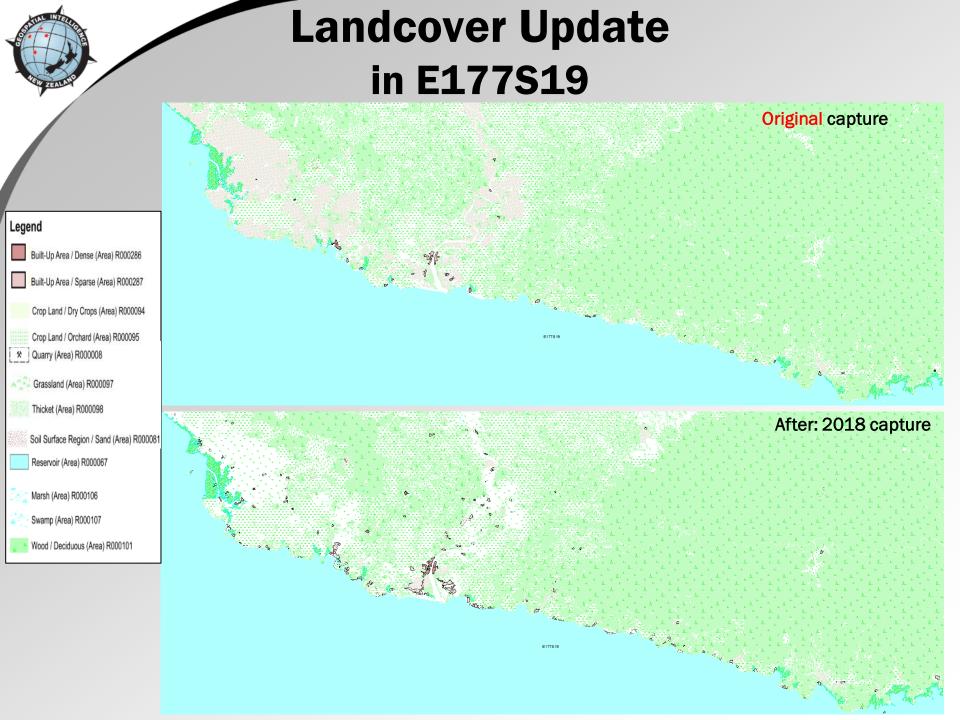

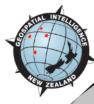

### **Summary of Revision Processes** in E177S19

- E177S19 Feature counts
  - 15, 387 features in 2018 > 14, 700 from 2010
  - 39 new types of features overall

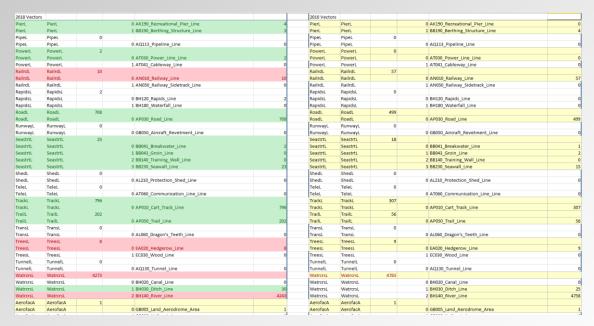

- Total time to complete revision
  - 558 hours or 93 days (6 hour days) or 19 weeks (5 day weeks)

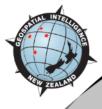

### **Conclusions**

- Revision of Topographic Vector data to improve coverage
- More time-efficient to utilise a "jigsaw approach":
  - Re-using previous data and updating only where required to fit current imagery
- ArcGIS 'Editing' suite and 'Topology' tools vastly improve revision process while maintaining geometric contiguity
- Incorporating imagery processing methods to segment raster images and create vector outputs is useful method

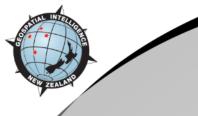

### **Questions?**

For further information or technical details please contact me anytime:

Sarah Hodgson
Regional Foundation Data Production Team Leader
sarah.hodgson@nzdf.mil.nz
+64-9-446-3669
GEOINT NZ
New Zealand Defence Force